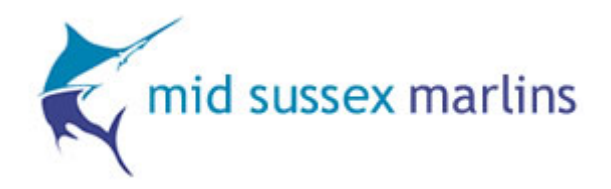

# **Competitive Swimming in the Marlins Squads**

# **Types of Meet**

- 1. **Open meets** hosted by any swimming club
- 2. **Club Champs / Time Trials** hosted by Marlins for Marlins swimmers
- 3. **Championship meets** Counties, Regionals and Nationals hosted by ASA supported bodies in the local areas.

# **Levels of Meets(the rules of entry will vary from meet to meet so these are general guidelines):**

**Level 1** – the highest level with the fastest QT's. Usually has a strict requirement on entry times (i.e times must be since a certain date for example) All entry times must be from licensed meets. Sometimes times from Level 4 meets are not accepted. These meets are generally targeted at Top Squad and the faster swimmers in Regional Squad.

**Level 2** – Slightly lower level than the level 1. "No Time" (NT) entries are not usually accepted for these meets unless specified. All times should be licensed but again this is flexible with some meets.

**Level 3** – The most common meet. This is the lowest level of external meet and NT entries are generally accepted as well as unlicensed times

**Level 4** – These are closed meets where only members of the host club can enter. Times achieved at these meets can not be used at Championship meets (accept for County Champs). NT entries are accepted

**Unlicensed** – These are generally team meets such as Sussex League, County Relays and IAPS. Times from these meets can not be used for entry into Level 1 or Level 2 meets or any Championship meets

## **Long Course and Short Course**

All of the above can be swum Long Course (50m pool) or Short Course (25m pool).

Generally times achieved in Long Course (L/C) swimming will be SLOWER than times for the same event achieved in a Short Course (S/C) event (i.e 200m breaststroke may be 3:00.36 L/C but 2:58.00 S/C. Both are valid times)

All entry times should be entered SC unless specified. If your swimmer does not have a LC time you can convert the time using [www.pullbuoy.co.uk](http://www.pullbuoy.co.uk/) click on time conversions and fill in the details. In order to get the correct time click on the "ASA Tables" button once you have entered all of your details. You can also convert LC to SC.

These conversions will be a guide only and the programme set up for each meet will show some small variations.

## **Entry into meets**

All details for all meets are posted on the website at [www.midsussexmarlins.org](http://www.midsussexmarlins.org/)

Scroll down and select "Open Meets" and they will all appear.

Please read all of the information carefully and check your swimmers times carefully against the entry QT's listed for that meet.

Fill in the entry form and email it to me at [openmeet@midussexmarlins.org](mailto:openmeet@midussexmarlins.org)

There are 2 types of entry into open meets – "first come first Served" and "fastest swimmer entry" and these are determined by the host club.

First come first served entry may close **MONTHS** before the actual meet in order to ensure that our entry is accepted.

Fastest swimmer entry will close nearer the host club deadline and is not so urgent.

Please adhere to the Marlins closing date on the entry form. It usually takes me up to a week to process all entries and double check any anomalies so please be respectful of the timelines.

Not all entries are guaranteed. Sometimes if a meet is oversubscribed the host club will reject or "scratch" entries. In this instance, if you have already paid you will be refunded your fee. This doesn't happen very often but when it does it can be frustrating but it is beyond our control.

#### **Accessing your swimmers times**

There are 2 sources for retrieving your swimmers times:

#### [www.midsussexmarlins.org](http://www.midsussexmarlins.org/)

To access your times from our website: Click on "Results and Personal best ". Press "click here" Select athletes and select letter of family name and gender. Scroll down until you find your swimmer and select "times" next to their name. Change the Course box to "SCM" for SC or "LCM" for LC Change fastest to "All" to view all times

#### [www.swimming.org](http://www.swimming.org/)

Select "British Swimming" in the box near the top the page Click on "Results" in the toolbar Click on "Rankings" in the toolbar Scroll down and select "current rankings" Click "Ranking" in tool bar Select "Individual best times" in toolbar Select "All times" or "past year" by clicking the box Add swimmers name or ASA to the family name box and enter Scroll down to find your swimmer and click on their ASA number

#### **Payment for meets**

All meets charge a fee per event . These vary depending on the host and level of the meet.

All fees must be paid and failure to do so will result in your swimmer not being able to enter any further meets until all debts are cleared.

Each entry also carries a £2 admin fee. This is to cover some of the costs that we pay for coaches passes and travel expenses to meets.

Each entry form will tell you whether fees need to be paid upon entry or upon confirmation of acceptance of entry by the host club. This is determined by the host club and not by us.

In the event that you are not accepted for any races but you have already paid your fees refunds will be given. If you withdraw from a meet after payment has been made (even through illness) no refund will be offered as Marlins will already have paid the fees to the host club and are unable to recoup those fees.

Online payment for all meets fees is preferable. Bank details are clearly stated on the entry forms.